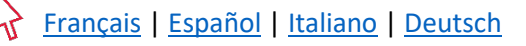

# How to apply for a new card on Global Card Access

Global Card Access allows you to apply for a new card online1. You must have an Account Request Key, provided by your Program Administrator, to successfully complete your card application.

## Apply for a new card on Global Card Access

1. Go to: bankofamerica.com/globalcardaccess and choose *Apply now1 .*

*Note:* To set your language preference, go to the language selector in the footer and select your desired language.

2. Enter your Account Request Key and click *Continue*.

*Note:* If you are applying for an EMEA card, you will need to review and acknowledge the Data Privacy Notice.

3. Enter the primary account information as requested and click *Continue*.

#### *Important:*

- Enter the cardholder name in the Embossed Name on Card field exactly as you would like it to display on your card
- Enter a valid date of birth
- Create a verification ID
	- $\circ$  Verification ID cannot contain special characters or be a repeated number (e.g. 999999999)
	- o Verification ID may contain both alpha and/or numeric characters and may be up to 15 characters long (Note: Australian cardholder Verification ID must only contain numbers)
- Make note of your verification ID. It will be required for activation and registration
- 4. Enter your contact information and click *Continue*.

#### *Important:*

- Enter a valid physical address and phone number
- If available, the Language selector controls the language of all correspondence mailed to you.
- 5. Select the check box to certify that the information you provided is accurate and click *Submit*. You will receive an email notification confirming the submission of your online account request and containing your Application Request Identifier.

<sup>&</sup>lt;sup>1</sup> Cardholders in North America, EMEA, Australia and Hong Kong can apply for a new card using Global Card Access.

<sup>&</sup>quot;Bank of America" is the marketing name used by certain of the Global Banking and Global Markets businesses of Bank of America Corporation. Lending, other commercial banking activities, and trading in certain financial instruments are performed globally by banking affiliates of Bank of America Corporation, including Bank of America, N.A., Member FDIC. © 2021 Bank of America Corporation. All rights reserved.

## Frequently Asked Questions

#### What is an Account Request Key?

An Account Request Key is a unique identifier provided to you by your Program Administrator and required to submit your online card application. It contains specific settings that govern how your account is set up and managed.

#### What is a verification ID?

Your verification ID is a unique code that you set for your account. It is used to verify your identity when you activate your card and register it on Global Card Access.

#### Can I track the status of my application?

Yes, you can track the status of your application by going to bankofamerica.com/globalcardaccess and clicking on *Check the status of an existing application*. You will need to enter your Application Request Identifier and your email address. For further details on the status of your application, you can reach out to your Program Administrator.

#### How long will it take for my application to be approved?

Online account requests are reviewed and approved by the Program Administrator. Please contact your Program Administrator with questions concerning the status of your application.

#### How will I know when my application has been approved?

You will receive an email notification once your application has been approved. Once you receive your card, you can register it and activate it on Global Card Access.

# Comment demander une nouvelle carte sur Global Card Access

Global Card Access vous permet de demander une nouvelle carte en ligne<sup>1.</sup> Vous devez disposer d'une clé de demande de compte, fournie par votre administrateur de programme, pour compléter avec succès votre demande de carte.

### <span id="page-2-0"></span>Demander une nouvelle carte sur Global Card Access

1. Rendez-vous sur bankofamerica.com/globalcardaccess et choisissez *Soumettre une demande maintenant1 .*

*Remarque :* Pour définir votre préférence de langue, accédez au sélecteur de langue dans le pied de page et sélectionnez la langue souhaitée.

2. Saisissez votre clé de demande de compte et cliquez sur *Continuer*.

*Remarque :* Si vous demandez une carte EMEA, vous devrez examiner et accuser réception de l'Avis de confidentialité des données.

3. Saisissez les informations du compte principal comme demandé et cliquez sur *Continuer*.

*Important :* 

- Saisissez le nom du titulaire de la carte dans le champ Nom en relief sur la carte exactement comme vous souhaitez qu'il s'affiche sur votre carte.
- Saisissez une date de naissance valide
- Créer un ID de vérification
	- o Les valeurs de l'identifiant de vérification ne peuvent pas contenir de caractères spéciaux et de répétition d'un chiffre, comme 999999999.
	- o L'ID de vérification peut contenir des caractères alphabétiques et/ou numériques et peut comporter jusqu'à 15 caractères (Remarque : l'ID de vérification du titulaire australien ne doit contenir que des chiffres)
- Notez votre ID de vérification. Il sera nécessaire pour l'activation et l'inscription
- 4. Saisissez vos informations de contact et cliquez sur *Continuer*.

*Important :* 

• Saisissez une adresse physique et un numéro de téléphone valides

<sup>1</sup> Les titulaires de carte en Amérique du Nord, dans la région EMEA et en Australie peuvent demander une nouvelle carte en utilisant Global Card Access.

« Bank of America » est le nom commercial utilisé par certaines des activités des services bancaires et des marchés mondiaux de Bank of America Corporation. Les activités de prêt, les autres activités bancaires commerciales et les transactions portant sur certains instruments financiers sont effectuées à travers le monde par des sociétés affiliées de Bank of America Corporation, notamment Bank of America, N.A., membre de la FDIC. © 2021 Bank of America Corporation. Tous droits réservés.

- Si disponible, la sélection linguistique contrôle la langue utilisée pour toute la correspondance qui vous est envoyée.
- 5. Cochez la case pour certifier que les informations que vous avez fournies sont exactes et cliquez sur *Soumettre*. Vous recevrez une notification par e-mail confirmant la soumission de votre demande de compte en ligne et contenant votre identifiant de demande d'application.

### Foire aux questions

#### Qu'est-ce qu'une clé de demande de compte ?

Une clé de demande de compte est un identifiant unique fourni par votre administrateur de programme et nécessaire pour soumettre votre demande de carte en ligne. Il contient des paramètres spécifiques qui régissent la façon dont votre compte est configuré et géré.

#### Qu'est-ce qu'un ID de vérification ?

Votre ID de vérification est un code unique que vous définissez pour votre compte. Il est utilisé pour vérifier votre identité lorsque vous activez votre carte et l'enregistrez sur Global Card Access.

#### Puis-je suivre le statut de ma demande ?

Oui, vous pouvez suivre le statut de votre demande en allant sur bankofamerica.com/globalcardaccess et en cliquant sur *Vérifier* le statut d'une demande existante. Vous devrez saisir votre identifiant de demande d'application et votre adresse e-mail. Pour plus de détails sur le statut de votre demande, vous pouvez contacter votre administrateur de programme.

#### Combien de temps faudra-t-il pour que ma demande soit approuvée ?

Les demandes de compte en ligne sont examinées et approuvées par l'administrateur du programme. Veuillez contacter votre administrateur de programme si vous avez des questions concernant le statut de votre demande.

#### Comment saurai-je quand ma demande aura été approuvée ?

Vous recevrez une notification par e-mail une fois que votre demande aura été approuvée. Une fois que vous avez reçu votre carte, vous pouvez l'enregistrer et l'activer sur Global Card Access.

# Cómo solicitar una nueva tarjeta en Global Card Access

Global Card Access le permite solicitar una nueva tarjeta en línea<sup>1</sup> Debe tener una Clave de solicitud de cuenta, proporcionada por el Administrador del programa, para completar correctamente la solicitud de la tarjeta.

## <span id="page-4-0"></span>Solicitar una nueva tarjeta en Global Card Access

- 1. Vaya a bankofamerica.com/globalcardaccess y escoja *Solicitar ahora1 . Nota:* Para establecer su preferencia de idioma, vaya a Selección de idioma en el pie de página y seleccione el idioma deseado.
- 2. Introduzca la clave de solicitud de cuenta y haga clic en *Continuar*. *Nota:* Si solicita una tarjeta para EMEA, deberá revisar y aceptar el Aviso de privacidad de datos.
- 3. Introduzca la información de la cuenta principal que se le solicite y haga clic en *Continuar*. *Importante:* 
	- Introduzca el nombre del titular de la tarjeta en el campo Nombre grabado en relieve en la tarjeta exactamente como desea que se muestre en su tarjeta
	- Introduzca una fecha de nacimiento válida
	- Crear un ID de verificación
		- o El ID de verificación no puede contener caracteres especiales ni ser un número repetido (p. ej., 999999999)
		- o El ID de verificación puede contener caracteres alfanuméricos y/o numéricos y puede tener hasta 15 caracteres (Nota: El ID de verificación del titular de tarjeta australiano solo debe contener números)
	- Anote su ID de verificación, pues lo necesitará para la activación y el registro
- 4. Introduzca su información de contacto y haga clic en *Continuar*. *Importante:* 
	- Introduzca una dirección física y un número de teléfono válidos
	- Si está disponible, la opción de Selección de idioma determina el idioma utilizado para toda la correspondencia que se le envíe.
- 5. Seleccione la casilla de verificación para certificar que la información que ha proporcionado es precisa y haga clic en *Enviar*. Recibirá una notificación por correo electrónico que confirmará el envío de su solicitud de cuenta en línea y que contendrá su identificador de solicitud.

1 Los titulares de tarjetas de Norteamérica, EMEA y Australia pueden solicitar una nueva tarjeta mediante Global Card Access.

## Preguntas frecuentes

#### ¿Qué es una Clave de solicitud de cuenta?

Una Clave de solicitud de cuenta es un identificador único que le proporciona el Administrador del programa y que es necesario para enviar su solicitud de tarjeta en línea. Contiene unos ajustes específicos que rigen cómo se configura y administra su cuenta.

#### ¿Qué es un ID de verificación?

Su ID de verificación es un código único que usted establece para su cuenta. Se utiliza para verificar su identidad cuando activa su tarjeta y la registra en Global Card Access.

#### ¿Puedo hacer un seguimiento del estado de mi solicitud?

Sí, puede hacer un seguimiento del estado de su solicitud en bankofamerica.com/globalcardaccess haciendo clic en *Comprobar el estado de una solicitud existente*. Tendrá que introducir su identificador de solicitud y su dirección de correo electrónico. Para obtener más información sobre el estado de su solicitud, puede ponerse en contacto con el Administrador del programa.

#### ¿Cuánto tiempo tardará en aprobarse mi solicitud?

El Administrador del programa es quien revisa y aprueba las solicitudes de cuentas en línea. Póngase en contacto con el Administrador del programa si tiene preguntas sobre el estado de su solicitud.

#### ¿Cómo sabré cuándo se ha aprobado mi solicitud?

Recibirá una notificación por correo electrónico una vez que su solicitud haya sido aprobada. Una vez que reciba su tarjeta, puede registrarla y activarla en Global Card Access.

"Bank of America" es la denominación comercial utilizada por ciertos negocios de banca mundial y mercados mundiales de Bank of America Corporation. Los préstamos, otras actividades bancarias comerciales y la comercialización de determinados instrumentos financieros los realizan, de manera internacional, filiales bancarias de Bank of America Corporation, entre las que se incluye Bank of America, N.A., miembro de la FDIC (Corporación Federal de Seguro de Depósitos). © 2021 Bank of America Corporation. Todos los derechos reservados.

# Come richiedere una nuova carta su Global Card Access

Global Card Access consente di richiedere una nuova carta online<sup>1.</sup> È necessario disporre di una Chiave di richiesta conto, fornita dall'amministratore del programma, per completare correttamente la richiesta della carta.

### <span id="page-6-0"></span>Richiedere una nuova carta su Global Card Access

- 1. Andare su: bankofamerica.com/globalcardaccess e selezionare *Apply now (Richiedi ora)1 . Nota:* Per impostare la lingua preferita, andare al selettore di lingua nel piè di pagina e selezionare la lingua desiderata.
- 2. Inserire la Chiave di richiesta conto e fare clic su *Continue (Continua)*. *Nota:* Se si sta facendo richiesta di una carta EMEA, sarà necessario prendere in visione e accettare l'Informativa sulla privacy dei dati.
- 3. Inserire le informazioni primarie del conto come richiesto e fare clic su *Continue (Continua)*. *Importante:* 
	- Inserire il nome del titolare della carta nel campo Embossed Name on Card (Nome impresso sulla carta) esattamente come si desidera che sia indicato sulla carta
	- Inserire una data di nascita valida
	- Creare un ID di verifica
		- o L'ID di verifica non può contenere caratteri speciali e non può essere composto da numero ripetuto, (ad esempio, 999999999.)
		- o L'ID di verifica può contenere sia caratteri alfabetici che numerici, e può contenere fino a 15 caratteri (N.B. L'ID di verifica dei titolari di carta australiani deve contenere solo numeri)
	- Prendere nota dell'ID di verifica. Sarà necessario per l'attivazione e la registrazione
- 4. Inserire le proprie informazioni di contatto e fare clic su *Continue (Continua)*. *Importante:* 
	- Inserire un indirizzo fisico e un numero di telefono validi
	- Se disponibile, il Selettore di lingua controlla la lingua di tutta la corrispondenza inviata al destinatario.
- 5. Selezionare la casella di controllo per certificare che le informazioni fornite sono accurate e fare clic su *Submit (Invia)*. Si riceverà un'e-mail di notifica che conferma l'invio della richiesta di conto online, e che contiene il Numero di attivazione della richiesta.

<sup>1</sup> I titolari di carta in Nord America, EMEA e Australia possono richiedere una nuova carta utilizzando Global Card Access.

<sup>&</sup>quot;Bank of America" è il nome commerciale utilizzato da alcune delle attività bancarie globali e dei mercati internazionali di Bank of America Corporation. Il credito, le altre attività bancarie commerciali e la negoziazione di determinati strumenti finanziari vengono eseguiti a livello globale da affiliate bancarie di Bank of America Corporation, tra cui Bank of America, N.A., membro della FDIC. © 2021 Bank of America Corporation. Tutti i diritti riservati.

## Domande Frequenti

#### Che cos'è una Chiave di richiesta conto?

Una Chiave di richiesta conto è un identificativo univoco fornito dall'Amministratore del programma e richiesto per inviare la richiesta di carta online. Contiene impostazioni specifiche che regolano la modalità di configurazione e gestione dell'account.

#### Che cos'è un ID di verifica?

L'ID di verifica è un codice univoco che è stato impostato per il conto. Viene utilizzato per verificare l'identità dell'utente al momento dell'attivazione della carta e della sua registrazione su Global Card Access.

#### Posso monitorare lo stato della mia domanda?

Sì, è possibile monitorare lo stato della domanda andando su bankofamerica.com/globalcardaccess e facendo clic su *Check the status of an existing application* (Verifica lo stato di una domanda esistente). Inserire il Numero di attivazione della richiesta e l'indirizzo e-mail. Per ulteriori dettagli sullo stato della richiesta, è possibile contattare l'Amministratore del programma.

#### Quanto tempo occorre per fare approvare la mia domanda?

Le richieste di conto online vengono esaminate e approvate dall'Amministratore del programma. Contattare l'Amministratore del programma per eventuali domande sullo stato della richiesta.

#### Come faccio a sapere quando la mia richiesta è stata approvata?

Una volta che la richiesta è stata approvata, si riceverà una notifica per e-mail. Una volta ricevuta la carta, sarà possibile registrarla e attivarla su Global Card Access.

"Bank of America" è il nome commerciale utilizzato da alcune delle attività bancarie globali e dei mercati internazionali di Bank of America Corporation. Il credito, le altre attività bancarie commerciali e la negoziazione di determinati strumenti finanziari vengono eseguiti a livello globale da affiliate bancarie di Bank of America Corporation, tra cui Bank of America, N.A., membro della FDIC. © 2021 Bank of America Corporation. Tutti i diritti riservati.

# So beantragen Sie eine neue Karte mit Global Card Access

Mit Global Card Access können Sie online eine neue Karte beantragen<sup>1</sup>. Sie müssen über einen Kontoantragsschlüssel verfügen, der von Ihrem Programmadministrator bereitgestellt wird, um Ihre Kartenanmeldung erfolgreich abzuschließen.

## <span id="page-8-0"></span>So beantragen Sie eine neue Karte mit Global Card Access

1. Besuchen Sie die Seite: bankofamerica.com/globalcardaccess und klicken Sie auf *Jetzt beantragen1 .*

*Hinweis:* Um Ihre Spracheinstellung festzulegen, gehen Sie zur Sprachauswahl in der Fußzeile und wählen Sie die gewünschte Sprache aus.

- 2. Geben Sie Ihren Kontoantragsschlüssel ein und klicken Sie auf *Weiter*. *Hinweis:* Wenn Sie sich für eine EMEA-Karte bewerben, müssen Sie die Datenschutzerklärung überprüfen und bestätigen.
- 3. Geben Sie die Informationen zum primären Konto wie gewünscht ein und klicken Sie auf *Weiter*. *Wichtig:* 
	- Geben Sie den Namen des Karteninhabers genau so in das Feld "Geprägter Name" auf der Karte ein, wie er auf Ihrer Karte angezeigt werden soll.
	- Geben Sie ein gültiges Geburtsdatum ein.
	- Eine Verifizierungs-ID erstellen
		- o Der Verifizierungs-Code darf keine Sonderzeichen enthalten und Ziffern dürfen sich nicht wiederholen (z. B. 999999999).
		- o Die Verifizierungs-ID kann sowohl alphanumerische als auch numerische Zeichen enthalten und kann bis zu 15 Zeichen lang sein (Hinweis: Die Verifizierungs-ID eines australischen Karteninhabers darf nur Zahlen enthalten).
	- Notieren Sie sich Ihre Verifizierungs-ID. Sie ist für die Aktivierung und Registrierung erforderlich.
- 4. Geben Sie Ihre Kontaktinformationen ein und klicken Sie auf *Weiter*.

*Wichtig:* 

- Geben Sie eine gültige Anschrift und Telefonnummer ein.
- Wenn eine Sprachauswahl verfügbar ist, bestimmt diese die Sprache der gesamten an Sie versandten Korrespondenz.
- 5. Aktivieren Sie das Kontrollkästchen, um zu bestätigen, dass die von Ihnen bereitgestellten Informationen korrekt sind, und klicken Sie auf *Senden*. Sie erhalten eine E-Mail-Benachrichtigung, in der die Übermittlung Ihrer Online-Kontoanfrage und die Kennung Ihres Antrags bestätigt wird.

<sup>1</sup> Karteninhaber in Nordamerika, EMEA und Australien können eine neue Karte mit Global Card Access beantragen.

## Häufig gestellte Fragen (FAQ)

#### Was ist ein Kontoantragsschlüssel?

Ein Kontoantragsschlüssel ist ein eindeutiger Identifikator, der Ihnen von Ihrem Programmadministrator zur Verfügung gestellt wird und zur Übermittlung Ihres Online-Kartenantrags benötigt wird. Er enthält spezifische Einstellungen, die regeln, wie Ihr Konto eingerichtet und verwaltet wird.

#### Was ist eine Verifizierungs-ID?

Ihre Verifizierungs-ID ist ein einzigartiger Code, den Sie für Ihr Konto festgelegt haben. Er wird verwendet, um Ihre Identität zu überprüfen, wenn Sie Ihre Karte aktivieren und auf Global Card Access registrieren.

#### Kann ich den Status meines Antrags verfolgen?

Ja, Sie können den Status Ihres Antrags verfolgen, indem Sie die Seite bankofamerica.com/globalcardaccess aufrufen und auf *Status eines laufenden Antrags Überprüfen* klicken. Geben Sie die Kennung Ihres Antrags und Ihre E-Mail-Adresse ein. Für weitere Informationen zum Status Ihres Antrags wenden Sie sich an Ihren Programmadministrator.

#### Wie lange dauert es, bis mein Antrag genehmigt wird?

Online-Kontoanträge werden vom Programmadministrator überprüft und genehmigt. Bei Fragen zum Status Ihres Antrags wenden Sie sich bitte an Ihren Programmadministrator.

#### Woher weiß ich, wann mein Antrag genehmigt wurde?

Sie erhalten eine E-Mail-Benachrichtigung, sobald Ihr Antrag genehmigt wurde. Sobald Sie Ihre Karte erhalten haben, können Sie sie registrieren und auf Global Card Access aktivieren.

"Bank of America" ist der Marketingname, der von einigen der Geschäftsbereiche der Bank of America Corporation im internationalen Bankenwesen und auf internationalen Märkten verwendet wird. Kredite, andere kommerzielle Bankgeschäfte und der Handel mit bestimmten Finanzinstrumenten werden weltweit von Bankgesellschaften der Bank of America Corporation, einschließlich der Bank of America, N.A., Mitglied der FDIC, durchgeführt. © 2021 Bank of America Corporation. Alle Rechte vorbehalten.